## Сведения о застрахованном лице

Работодатель обязан предоставлять в сведения о застрахованном лице по направлению СЭДО в следующих случаях:

- при устройстве работника;
- в период осуществления трудовой, служебной, иной деятельности работника, если какие-либо ранее представленные сведения о нем изменились.

Рекомендуется единоразово отправить сведения по всем сотрудникам, чтобы в дальнейшем получать по этим сотрудникам [сведения о](https://help.astralnalog.ru/pages/viewpage.action?pageId=147062817)  [проактивных выплатах](https://help.astralnalog.ru/pages/viewpage.action?pageId=147062817).

Для формирования сведений о застрахованном лице, в редакторе отчетов выберите налогоплательщика, укажите направление СЭДО и выберите наименование отчета Сведения о застрахованном лице:

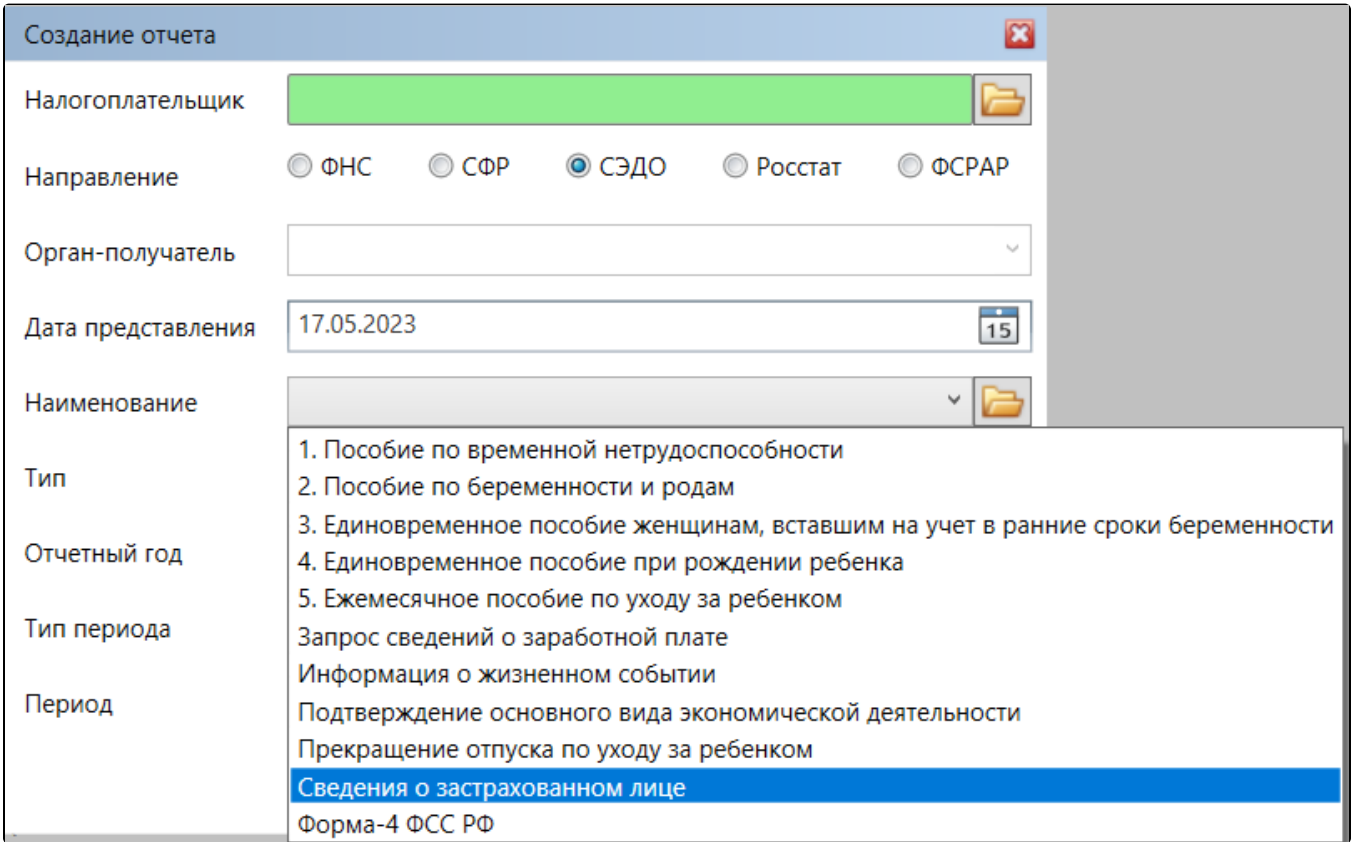

Откроется форма для заполнения:

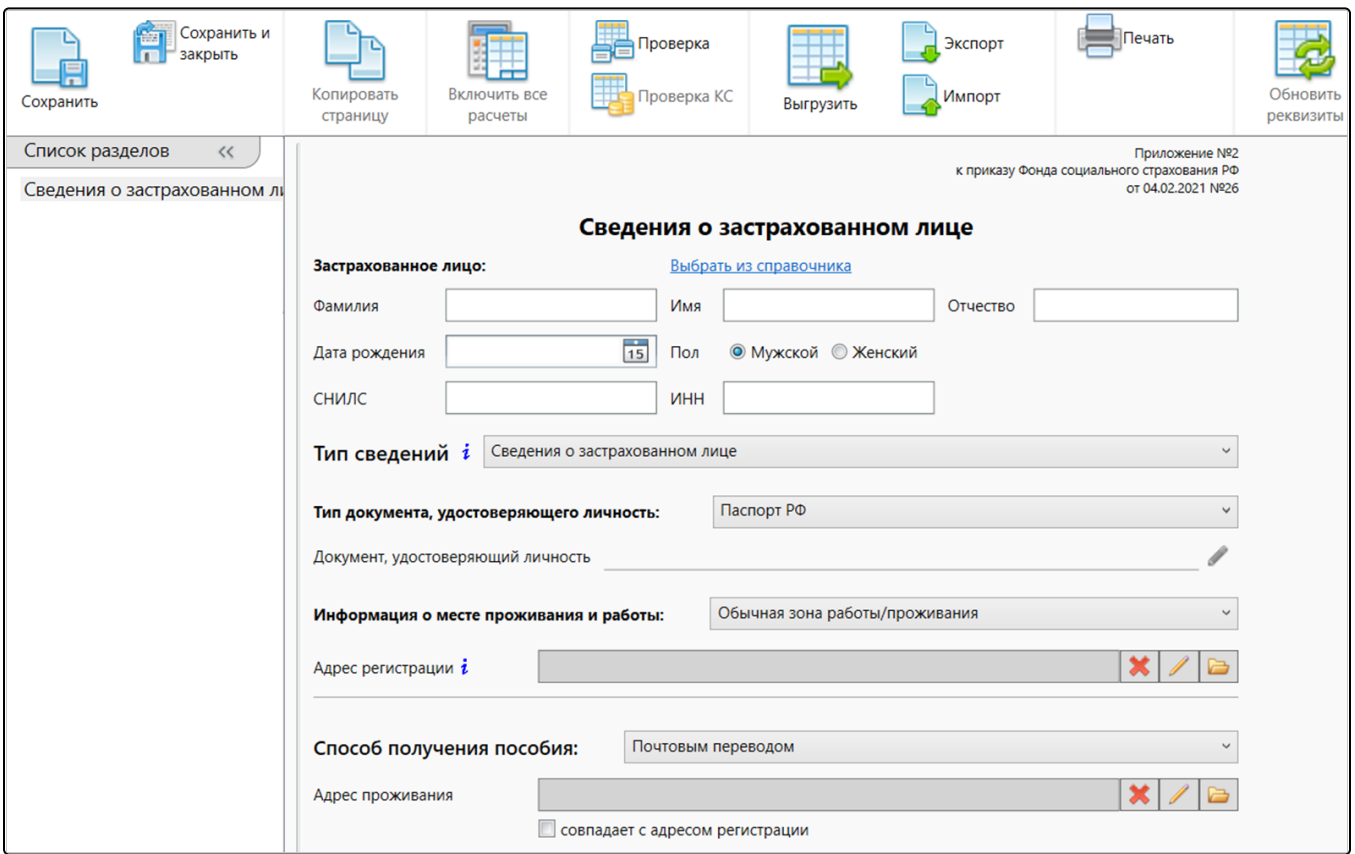

Существует три варианта подачи сведений:

- Сведения о застрахованном лице;
- Информация об увольнении;
- Не является сотрудником (аннулирование сведений).

При выборе варианта **Информация об увольнении** укажите либо дату увольнения, либо дату аннулирования трудового договора:

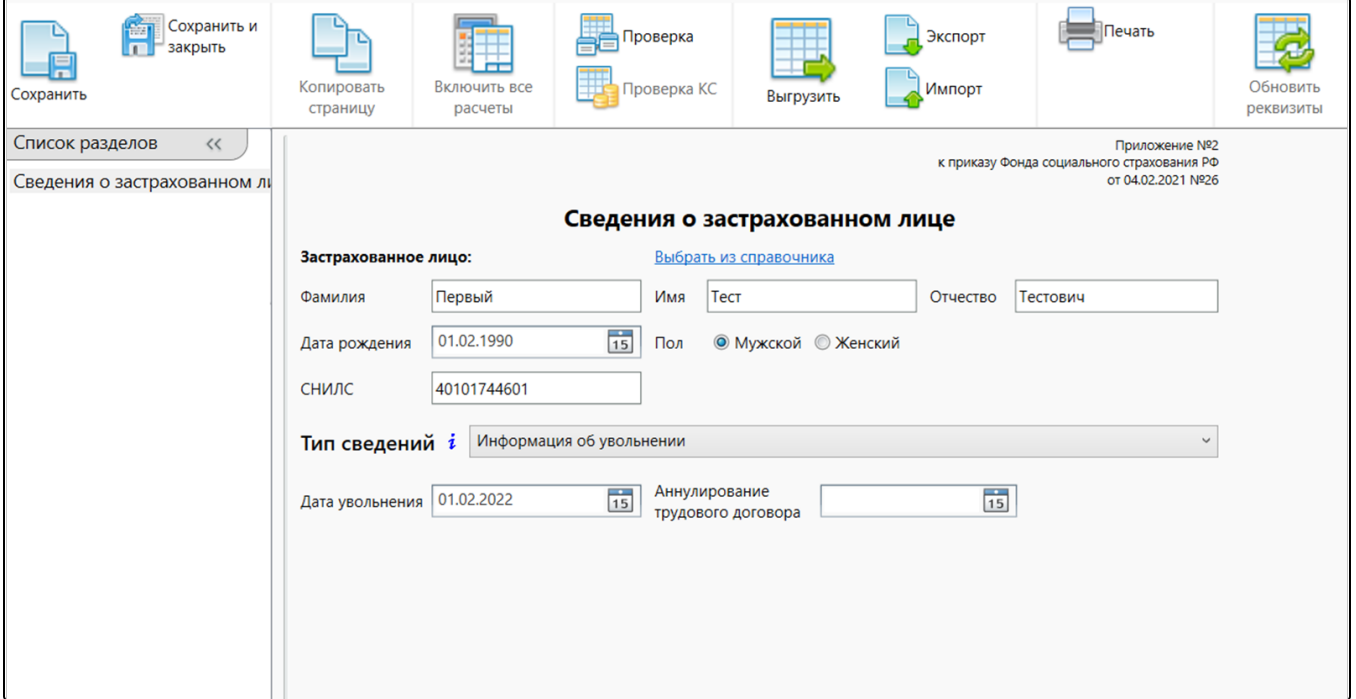

Вариант Не является сотрудником (аннулирование сведений) выбирается для аннулирования отправленных ранее сведений, либо если лицо не являлось сотрудником организации, но по нему приходят входящие уведомления:

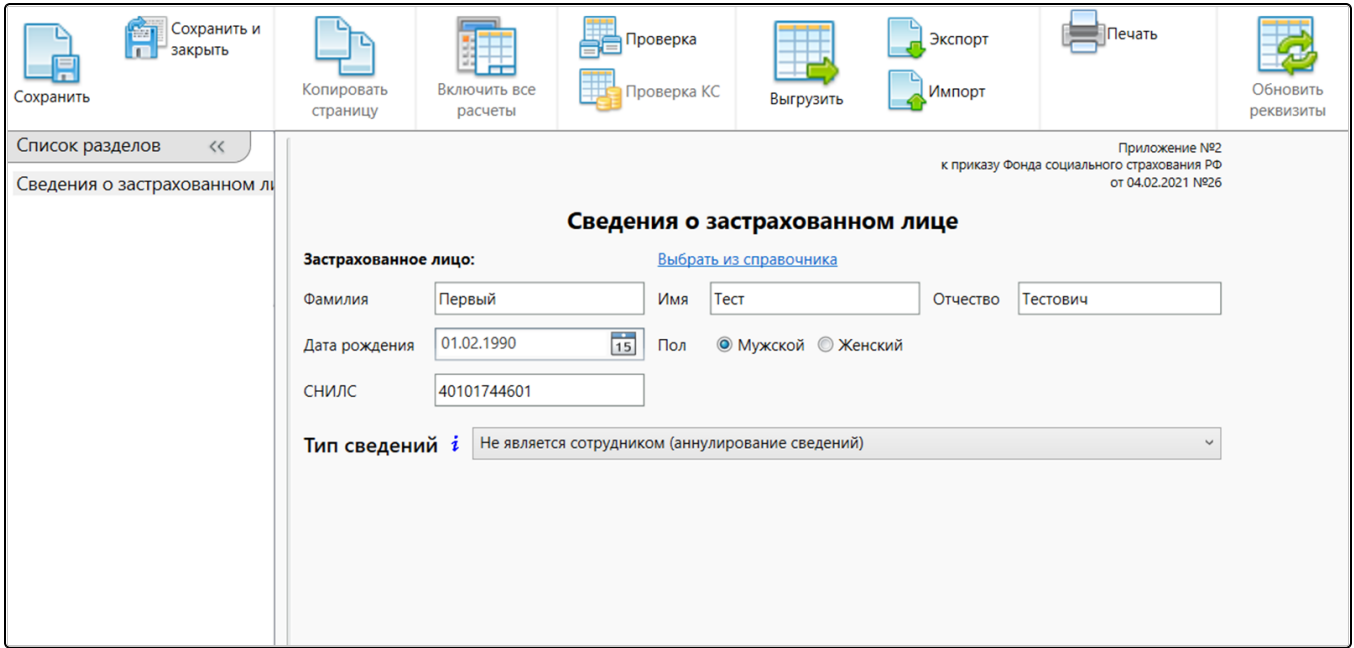

Для формирования сведений о застрахованном лице предусмотрено заполнение данными из справочника. Нажмите Выбрать из справочника и выберите сотрудника, по которому следует отправить сведения:

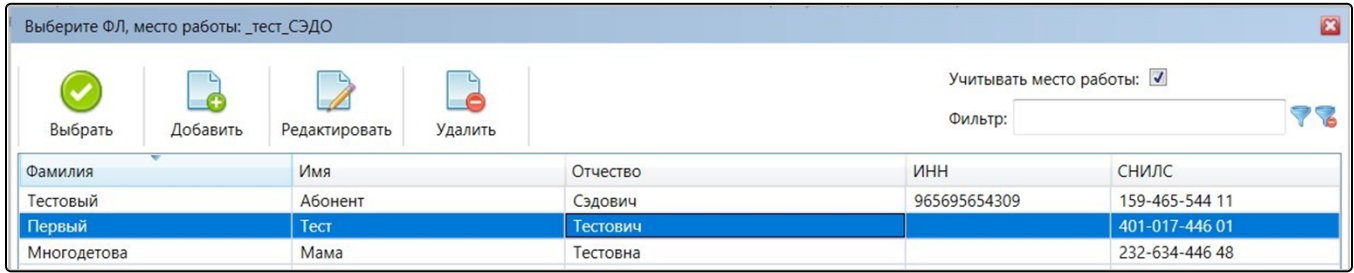

В карточке физического лица можно заполнить все данные, включая банковские реквизиты для получения пособия. Указанные данные попадут в отчет.

Останется только уточнить адрес регистрации:

Формат адреса, утвержденный для сведений отличается от формата в карточке физического лица и от формата адреса в других отчетах.

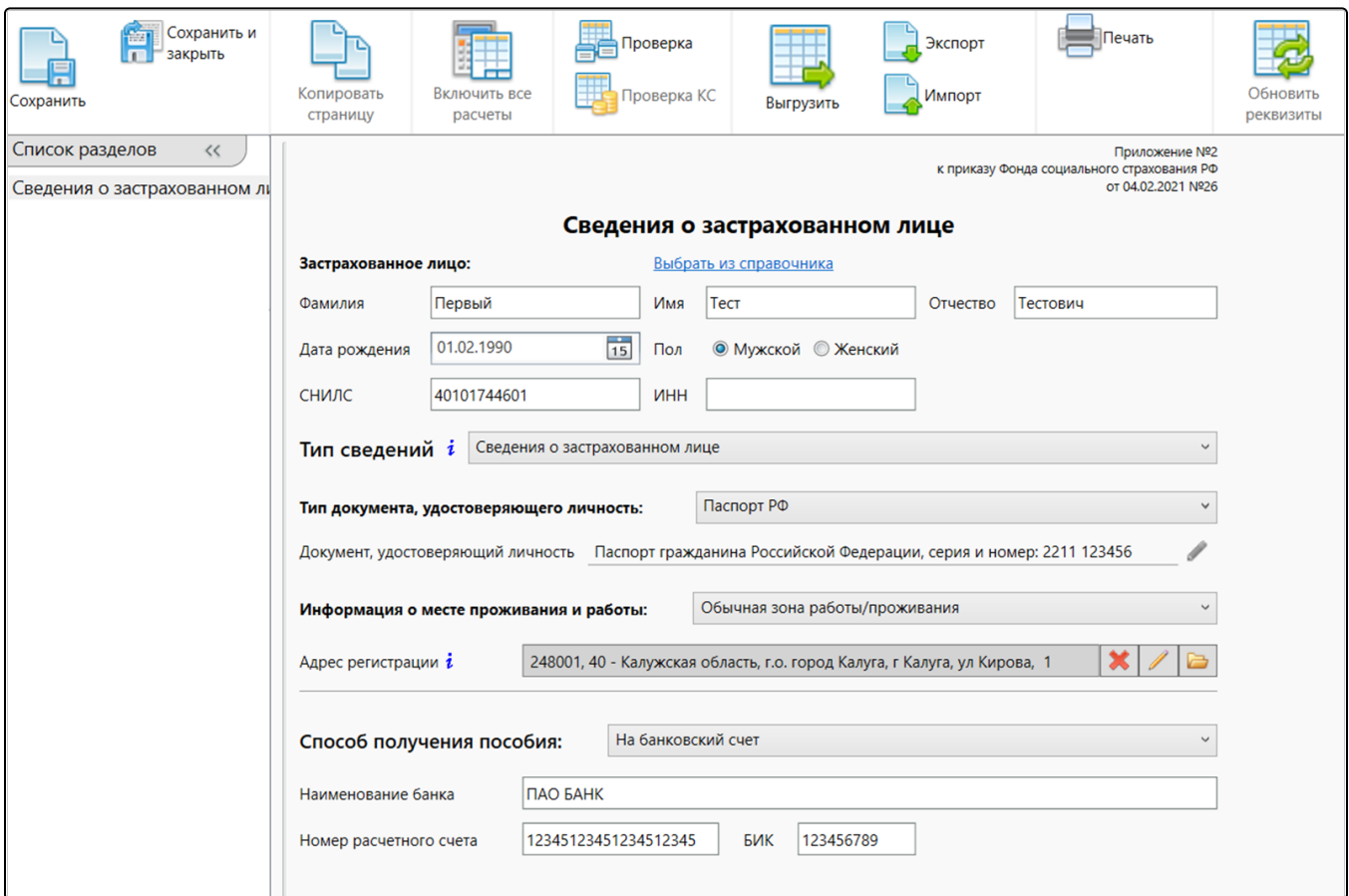

Для заполнения адреса воспользуйтесь кнопкой Cправочник (кнопка с изображением папки):

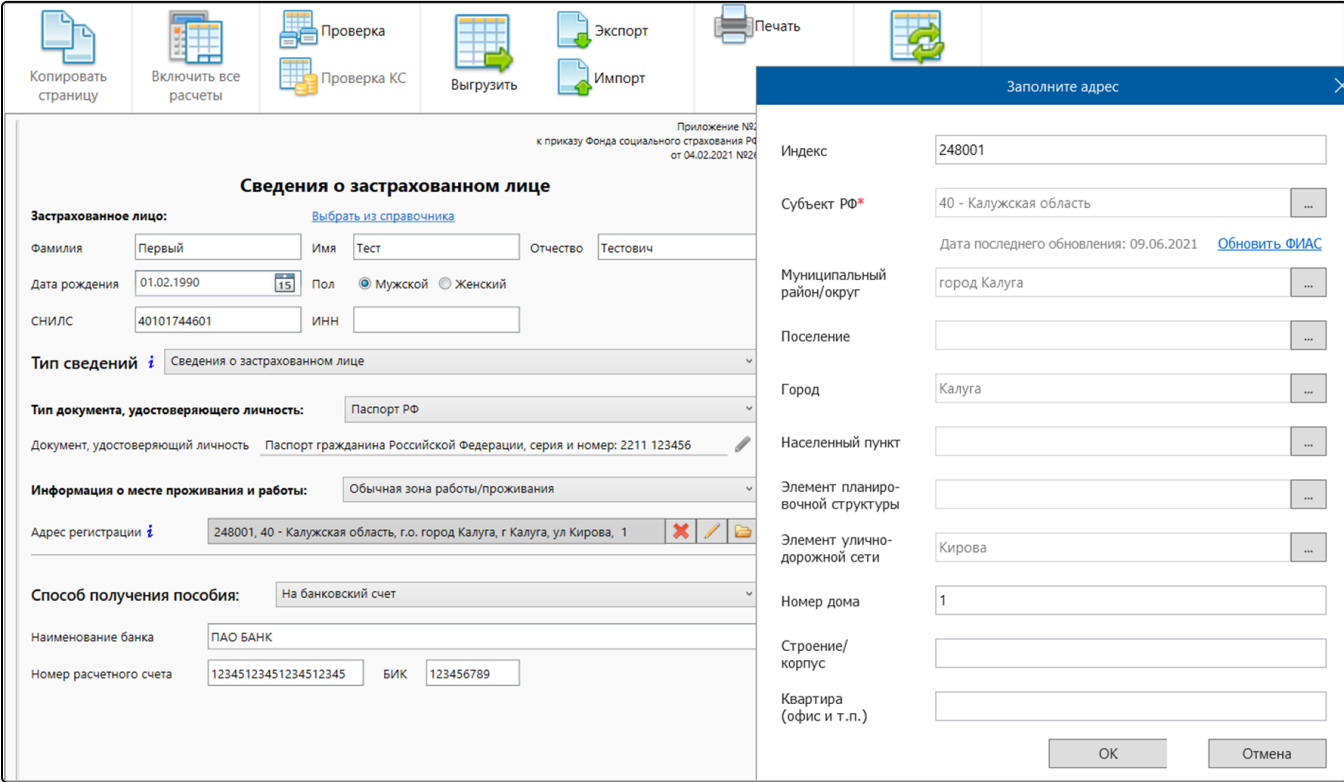

Если вам известен идентификатор ФИАС, можете указать его вручную. Для этого нажмите кнопку с изображением карандаша и введите идентификатор в соответствующее поле:

Ид<u>ен</u>тификатор ФИАС - 36 символьный адресный код, например 6133e522-180b-4a25-be74-0e587bdfea0e. Узнать идентификатор можно на сайте [fias.nalog.ru](http://fias.nalog.ru).

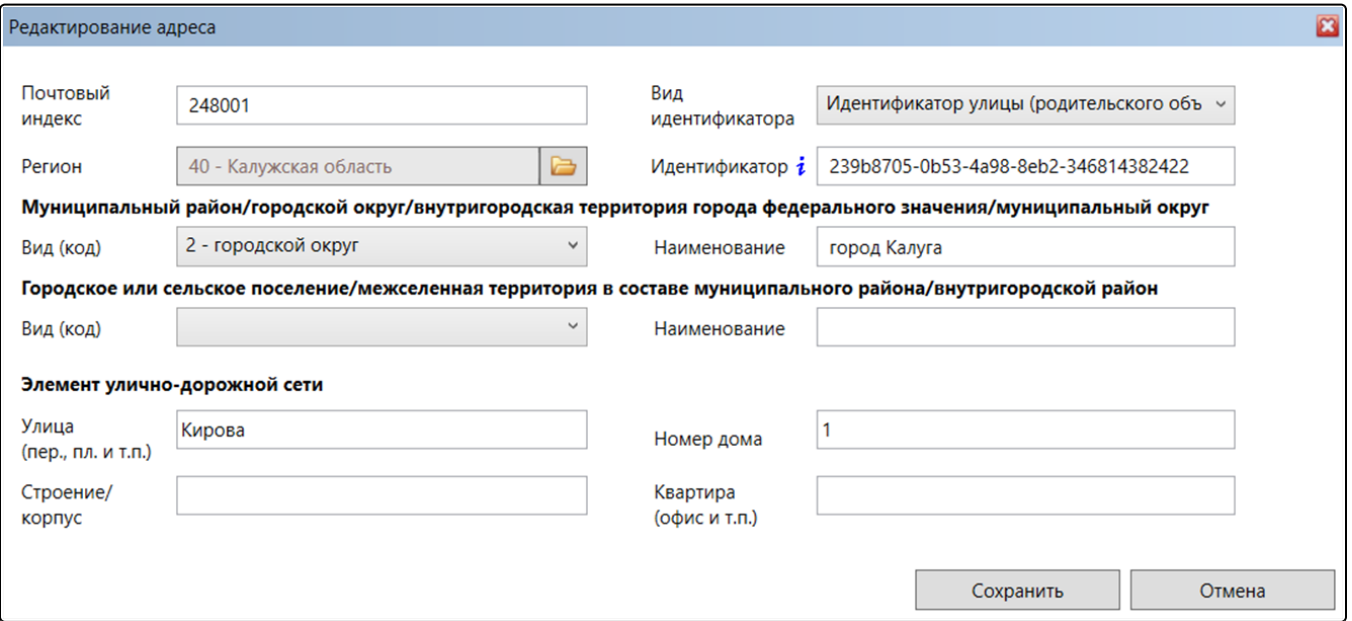

Любое значение можно откорректировать вручную на самой форме.

В форме предусмотрен выбор из нескольких вариантов. Например, если сотрудник не является гражданином РФ, в поле Тип документа, удостоверяющего личность укажите Иной документ (в т.ч. иностранный паспорт). Заполните сведения о виде на жительство, либо о разрешении на временное проживание.

Если сотрудник проживает или работает в месте, подверженном воздействию радиации, укажите это в блоке Информация о месте проживания и работы:

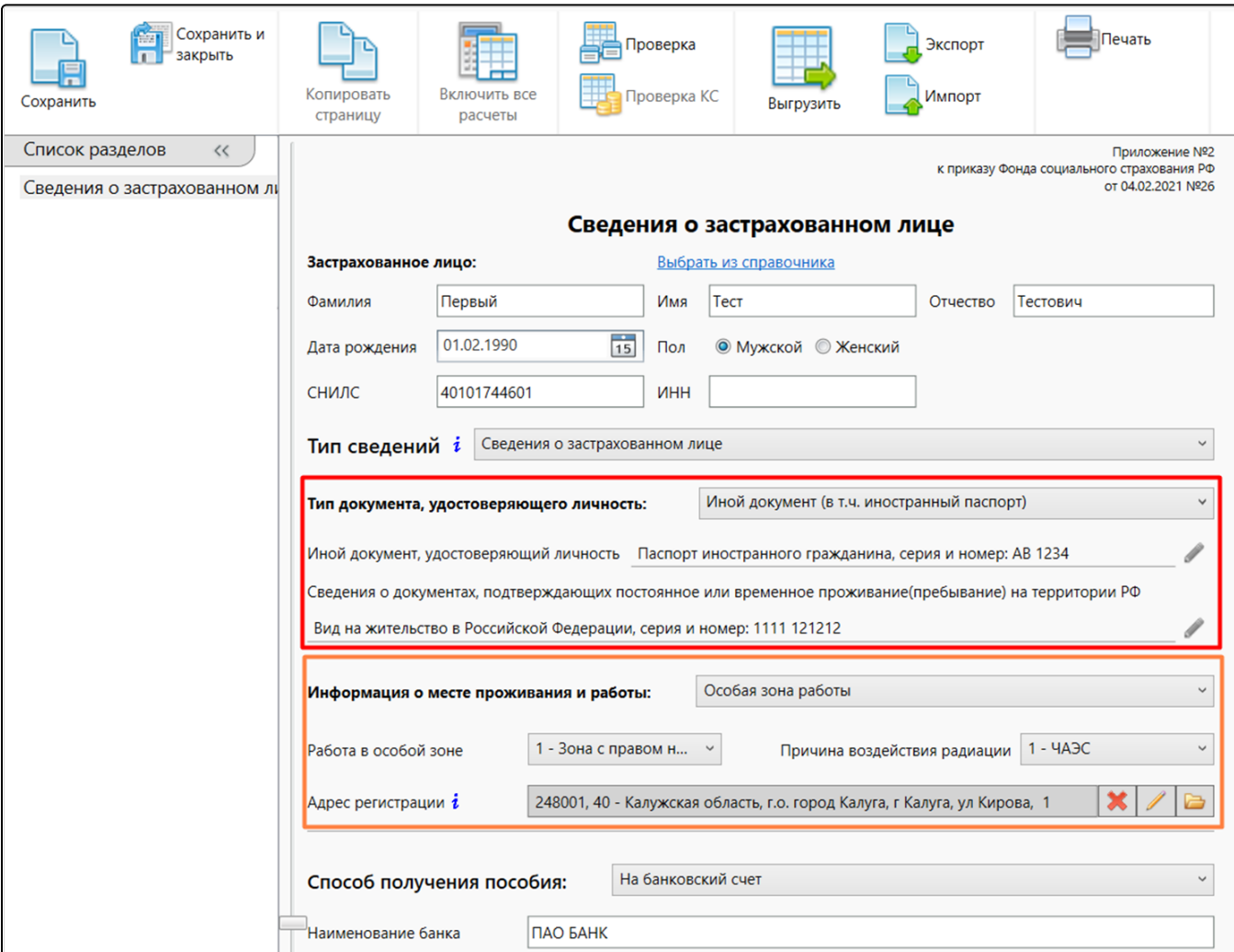

В блоке Способ получения пособия выберите соответствующий вариант:

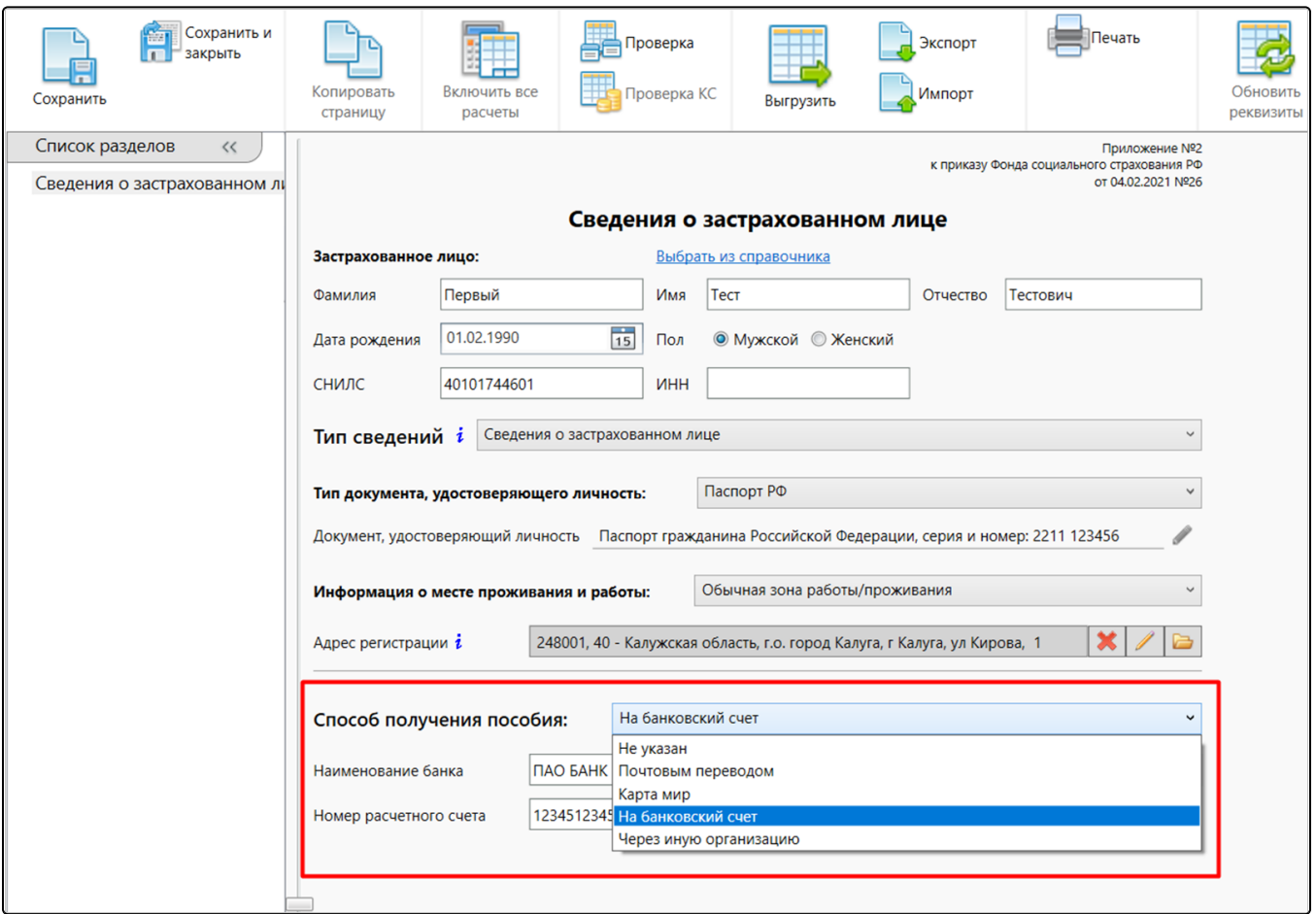

Будет выполнена проверка и выгрузка готового отчета:

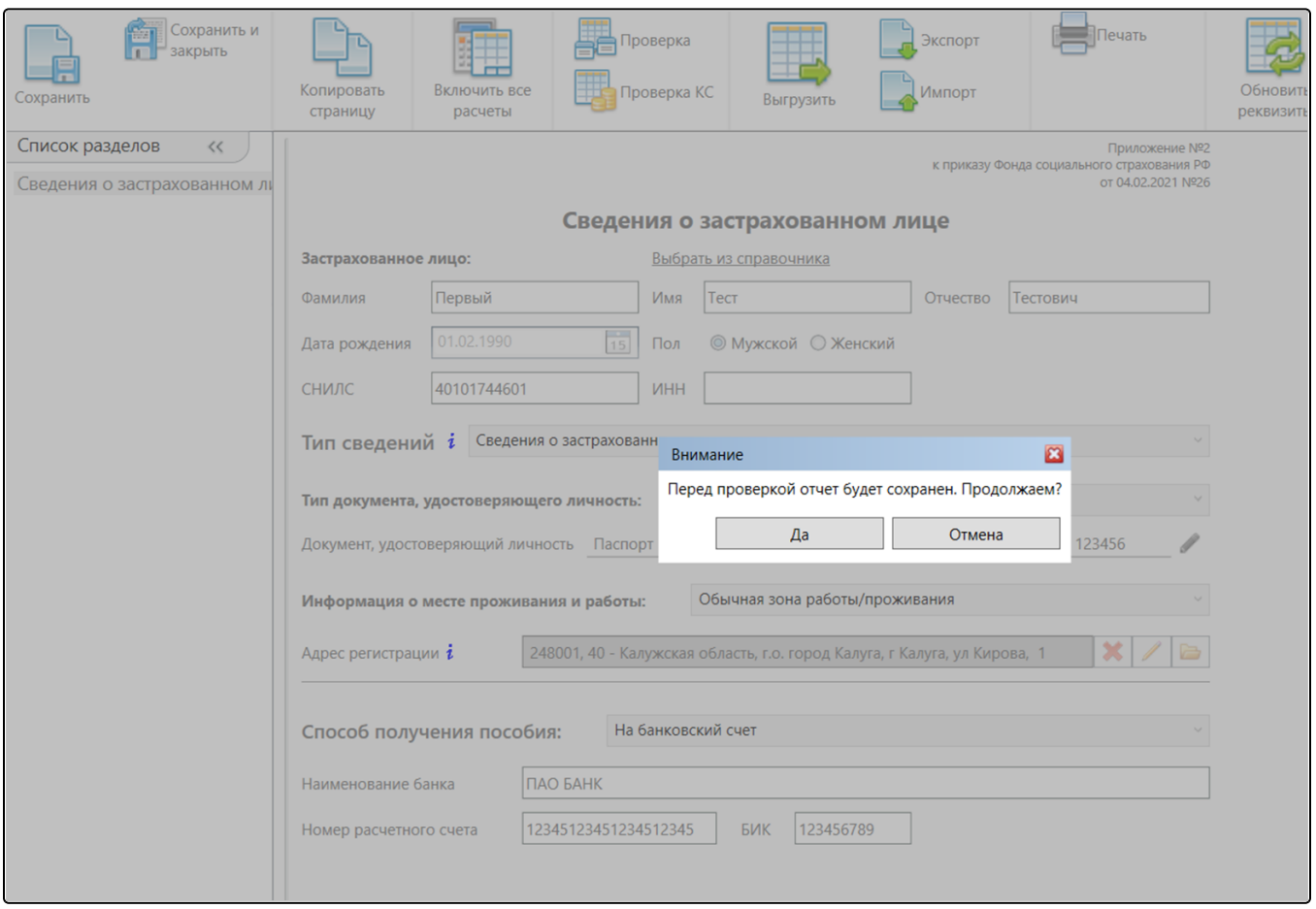

После выгрузки либо после импорта сведений о застрахованном лице в Астрал Отчет, данный отчет будет доступен в **Реестрах СЭДО** в разделе **СЭДО Сведения о застрахованном лице**:

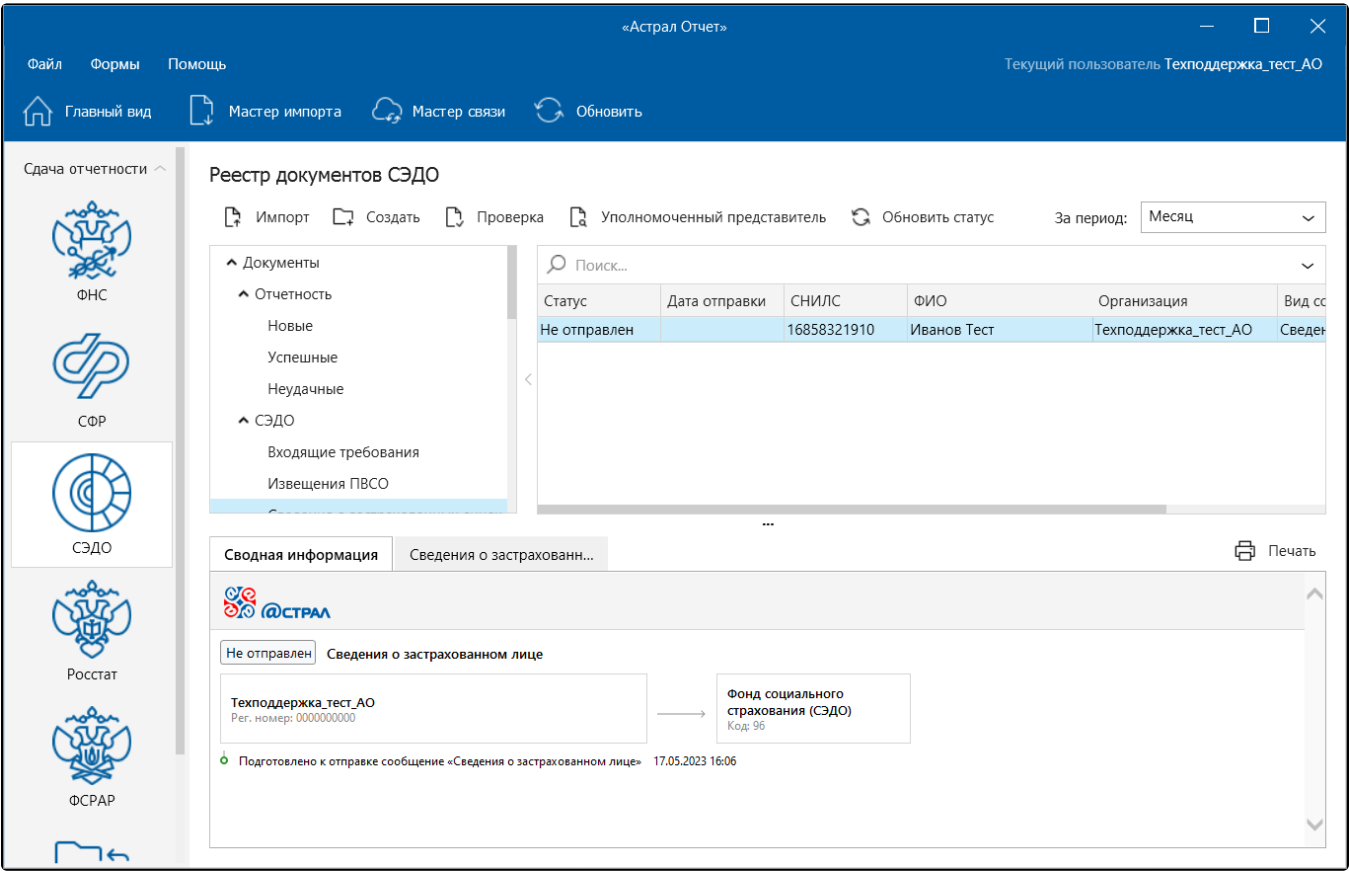

Для отправки отчета в ФСС запустите мастер связи. При нормальной работе серверов ФСС сразу же поступает ответное сообщение – результат регистрации сведений о застрахованном лице:

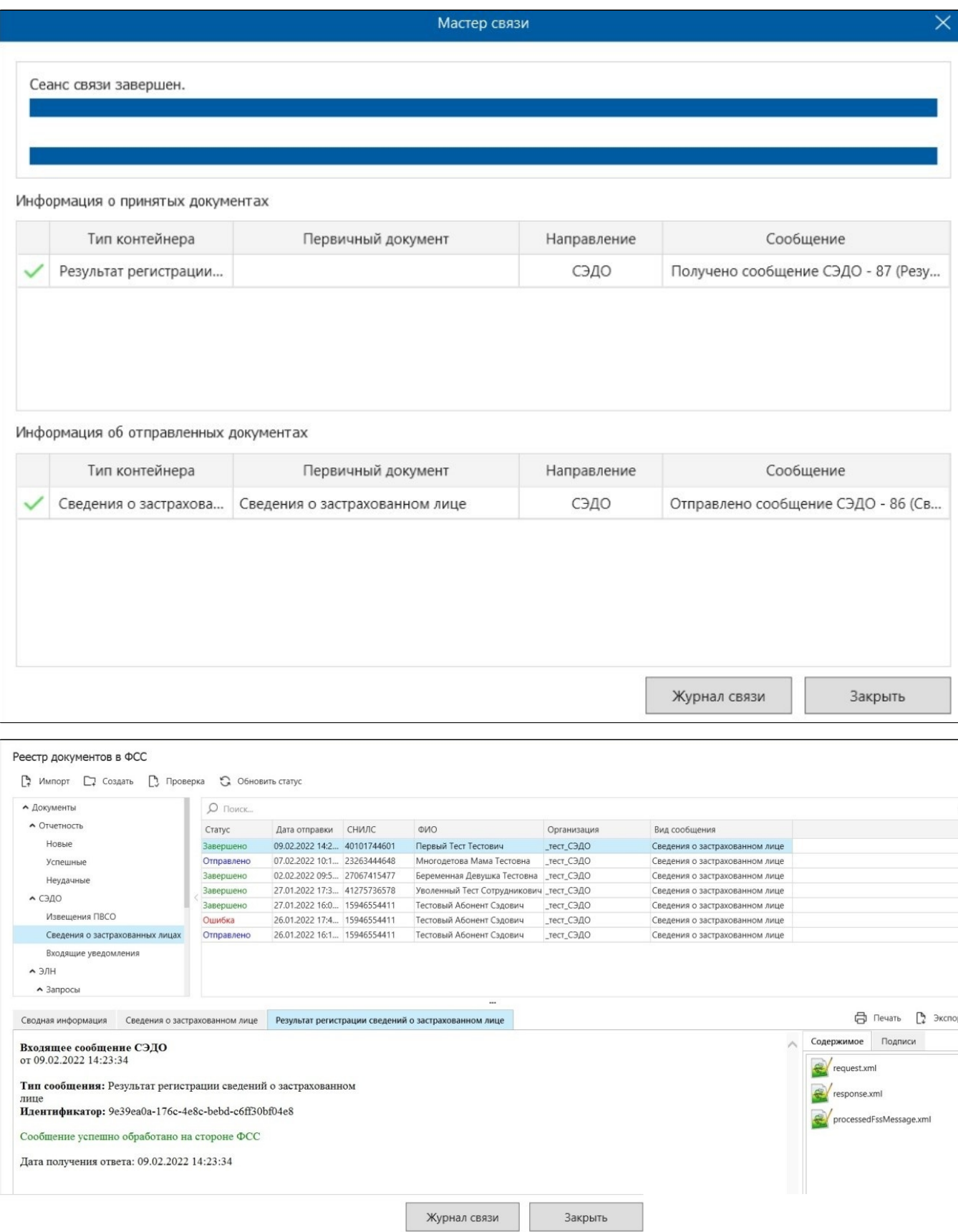